### LWL Atlas

M. Düren, S. Arndt

### Flashback – Task description

- ▶ LWL Atlas exists in paper-format
- ▶ new interactive Web-GIS
- specificly designed for pupils

Für die Menschen. Für Westfalen-Lippe.

**LVV** 

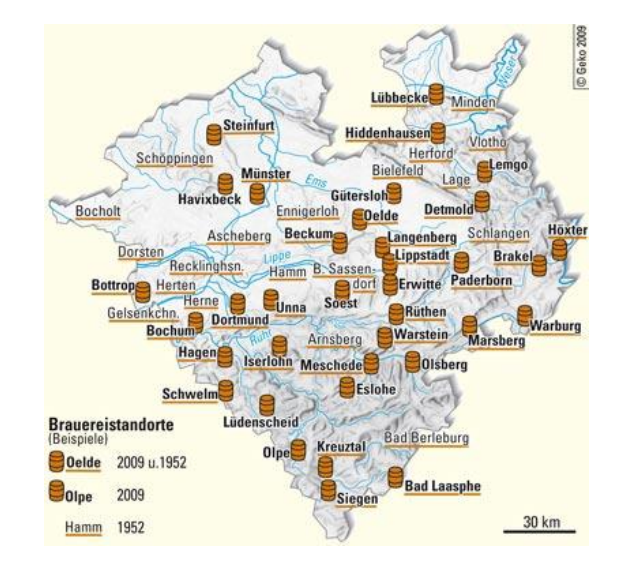

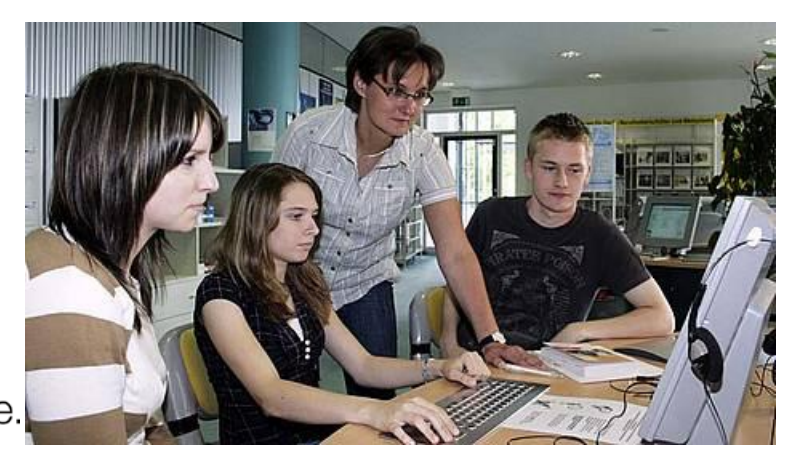

Picture 1: http://www.lwl.org/westfalen-regional-download/bilder-download/Wirtschaft-Industrie-Brauereiwesen-1260181375\_0.jpg Picture 2: http://planet-beruf.de/typo3temp/pics/b69bb219e6.jpg

### Used Technologies

- ▶ ArcGIS Server
	- ▶ Version 10.01
- ▶ JavaScript API
- ▶ Dojo Toolkit 1.7

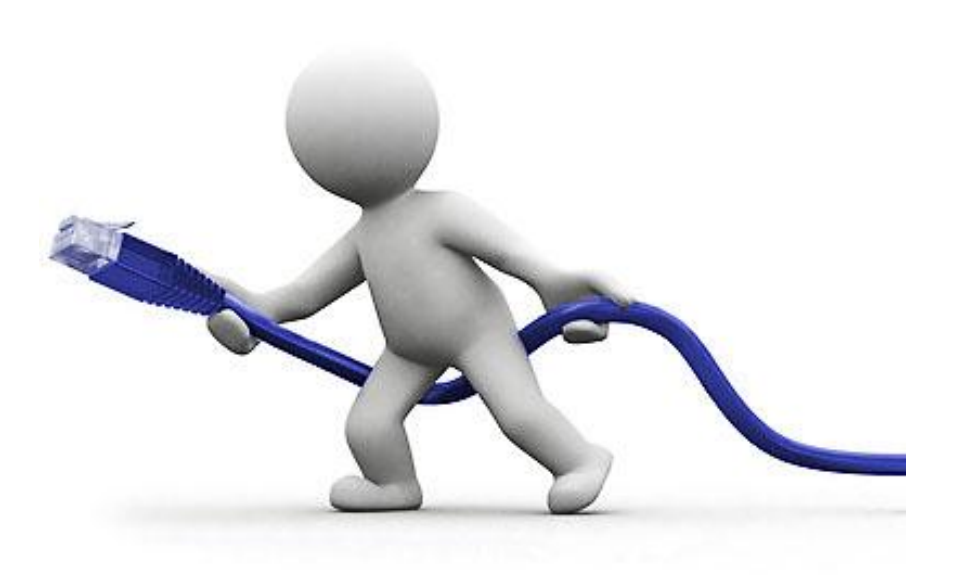

### Introduction screen

#### Willkommen! LVV

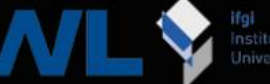

Institut für Gecinformatik<br>Universität Münster

Dieses online Geo-Informationssystem über Westfalen wurde in Kooperation mit dem Landschaftsverband Westfalen Lippe und dem Institut für Geoinformatik erstellt.

Sie haben hier die Möglichkeit sich zu verschiedenen Themenbereichen eigene Karten von den Verwaltungsbezirken in Westfalen zu erstellen. Experimentieren sie selbst mit verschiedenen Farben und Klassengrenzen, bis das Ergebnis optisch ihren Wünschen entspricht!

Viel Spaß!

### Basic functionalities

- ▶ Basic Map
- Zoom
- Pan

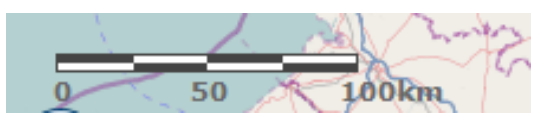

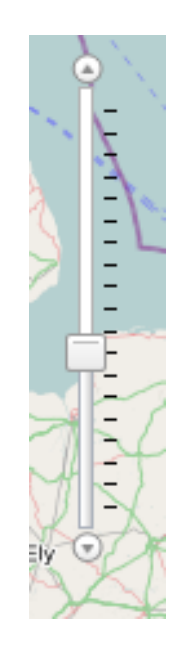

Scalebar

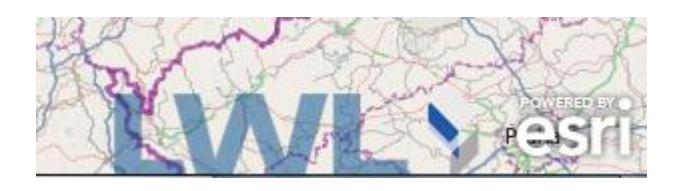

Design

- ▶ As simple as possible
- ▶ Central element: Map
- ▶ Layer / Topic
- ▶ Colors / Classbreaks
- **Legend**

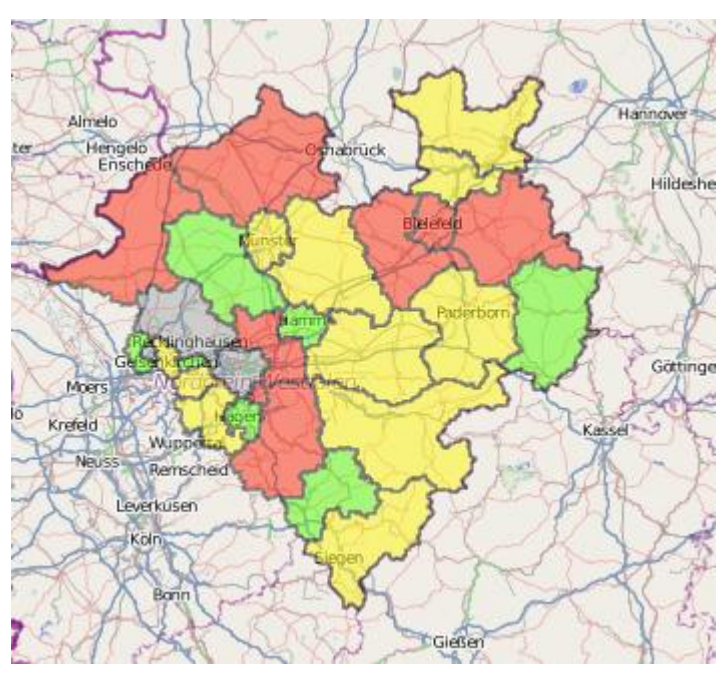

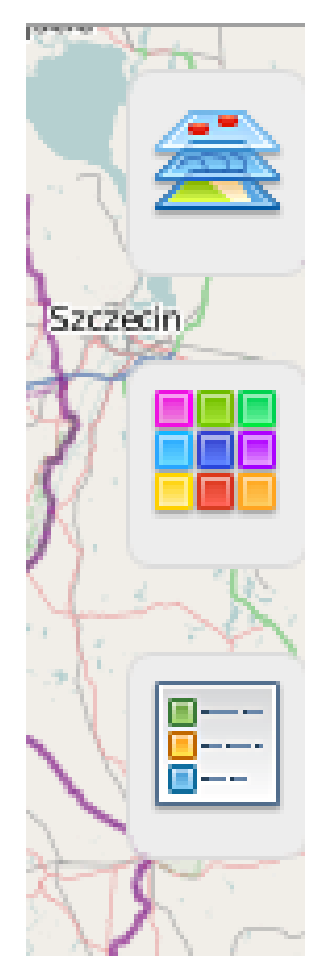

## Topic & Background map

- ▶ Choose Topic
- ▶ Choose Background Map
- $\blacktriangleright$  Transparency

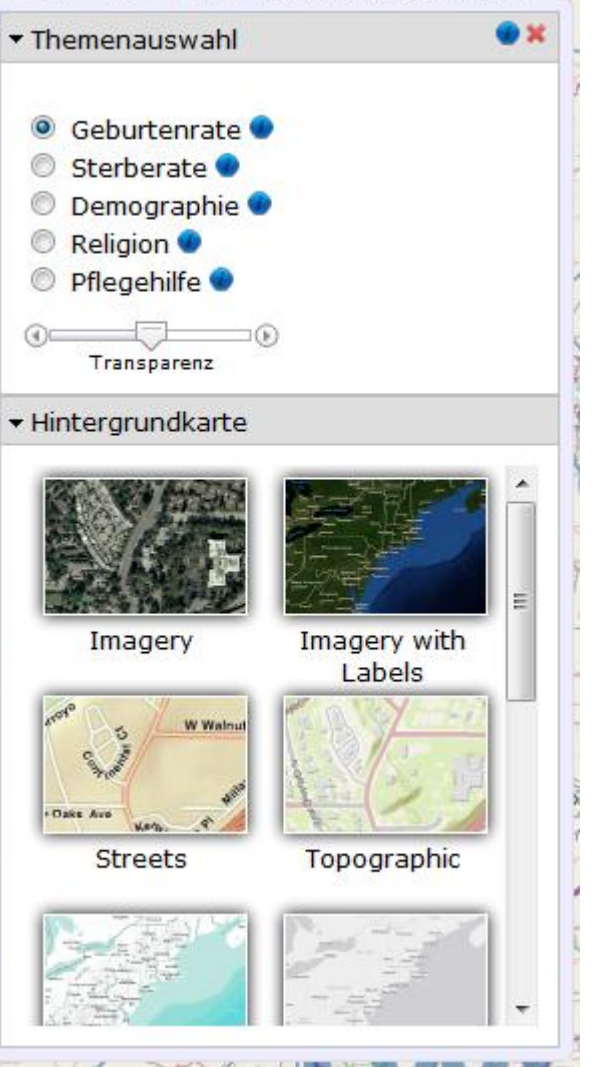

### Colors & Classes

- **Individual**
- ▶ Automatic

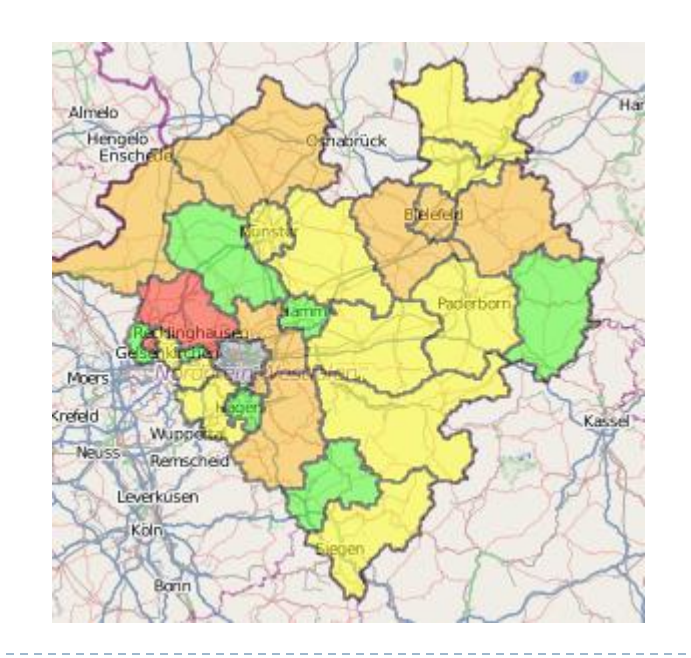

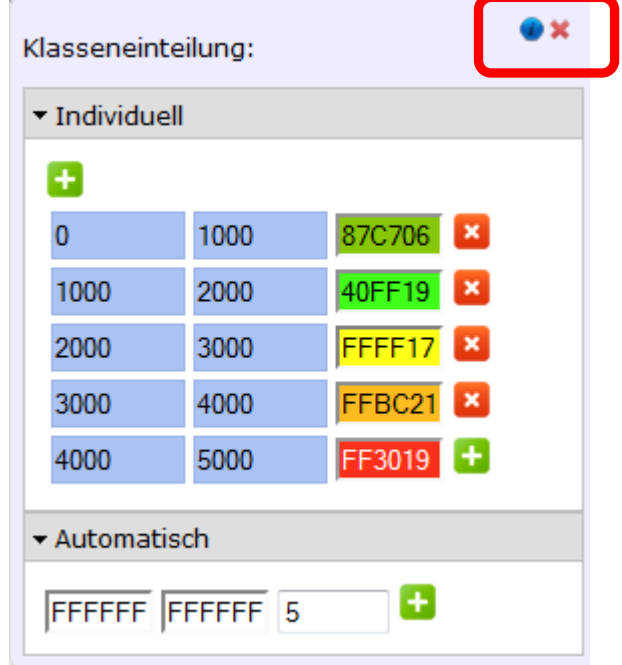

### Information buttons

#### ▶ Help and description text in Shadowbox-PopUp

In diesem Menü könnt ihr selber Farben für die verschiedenen Wertebereiche festlegen. Das funktioniert auf zwei verschiedene Arten: Individuell oder Automatisch.

Bei der individuellen Variante, könnt ihr selbst die Minimum- und Maximum-Werte für einen Bereich bestimmen. Danach könnt ihr in das rechte Feld klicken um die entsprechende Farbe für diesen Wertebereich festzulegen. Falls ihr weitere Bereiche hinzufügen wollt, könnt ihr das mit einem klick auf das grüne Plus-Zeichen beliebig oft tun.

Bei der automatischen Variante werden euch automatisch die Bereiche und Farben generiert. Hierzu müsst ihr nur die Start- und Endfarbe wählen

automatisch ein Farbverlauf erzeugt.

Klasseneinteilung: • Individuell Ŧ  $\overline{0}$ 4DFF0D X 1000 1000 2000 lung: 2000 3000 3000 4000  $FF1DD$ <sup>+</sup> - Automatisch 1000 Ŧ 48FF05 FF1B0A 5 2000 3000 und die Anzahl der Klassen eintragen. Nachdem ihr alle Informationen eingegeben habt, wird 4000 5000

Bremerhaven

### Pie Charts

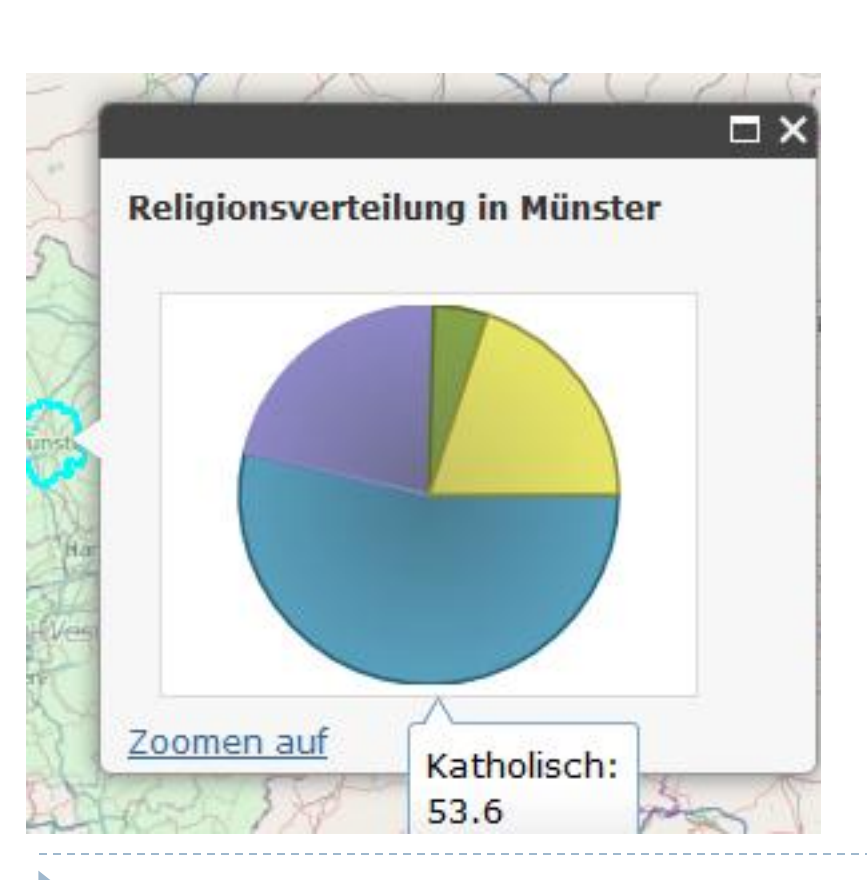

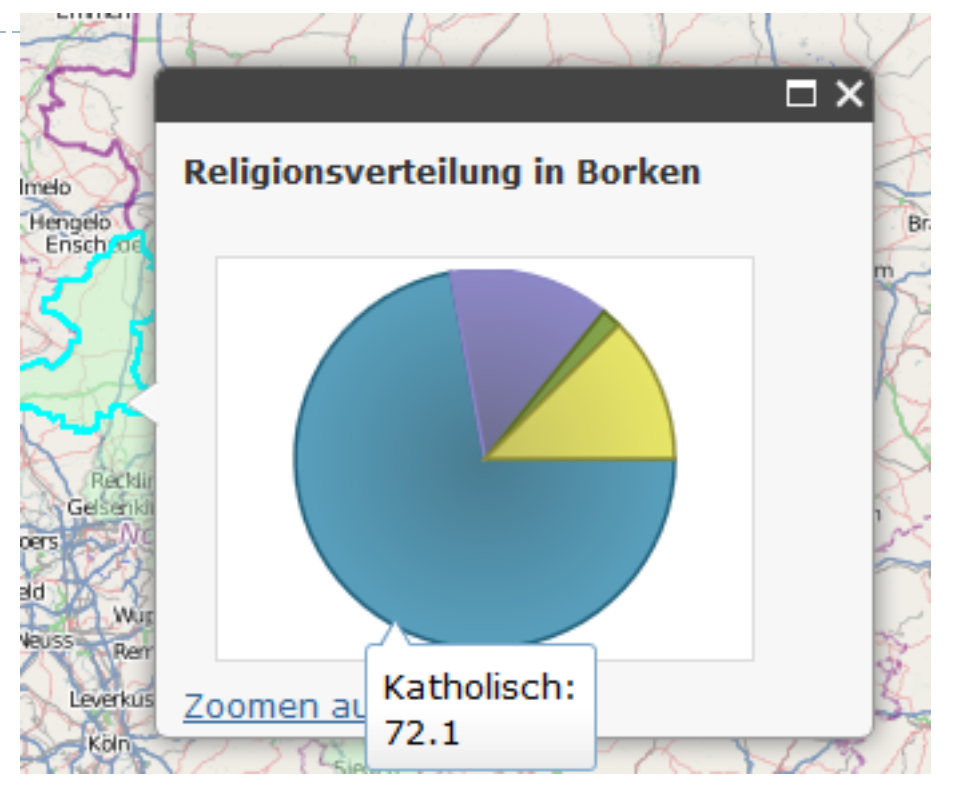

# Legend

Legende:

- Dynamically generated
	- ▶ Update on every change

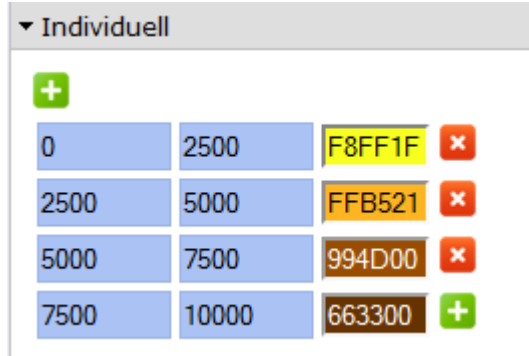

#### Leistungsempfänger  $0 - 2500$ 2500 - 5000 5000 - 7500 7500 - 10000

others

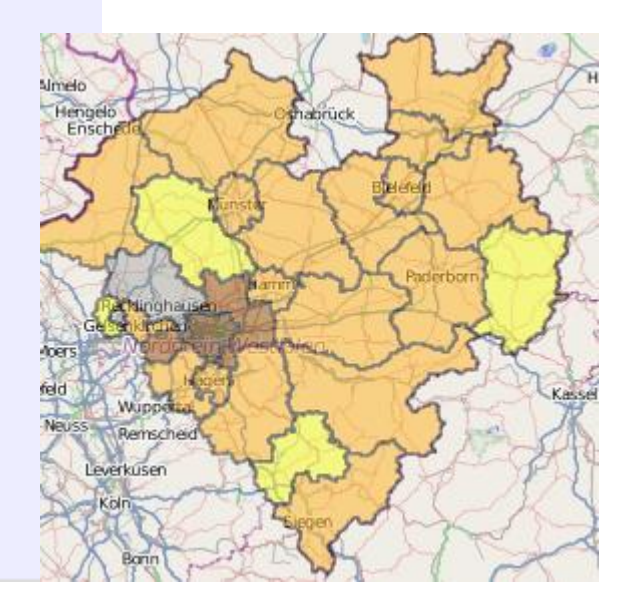

### Experimental

▶ Time slider

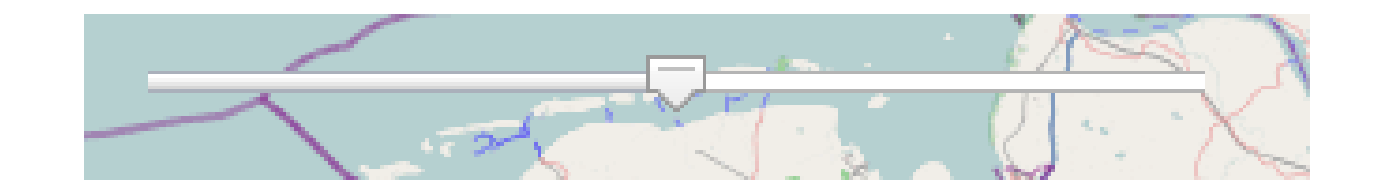

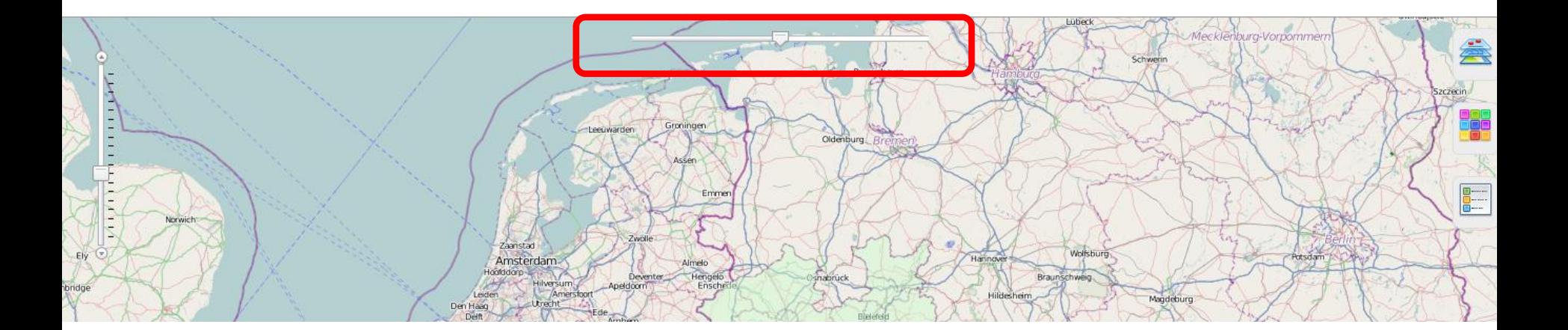

### Problems?

- Labels
- ▶ Print-function
- ▶ Pie-Charts (only PopUp)
- ▶ Some functionalities are only available in version 10.1 ▶ We used ArcGIS Server version 10.01

### Future work

- Crowdsourcing
- ▶ More data
- Smartphones

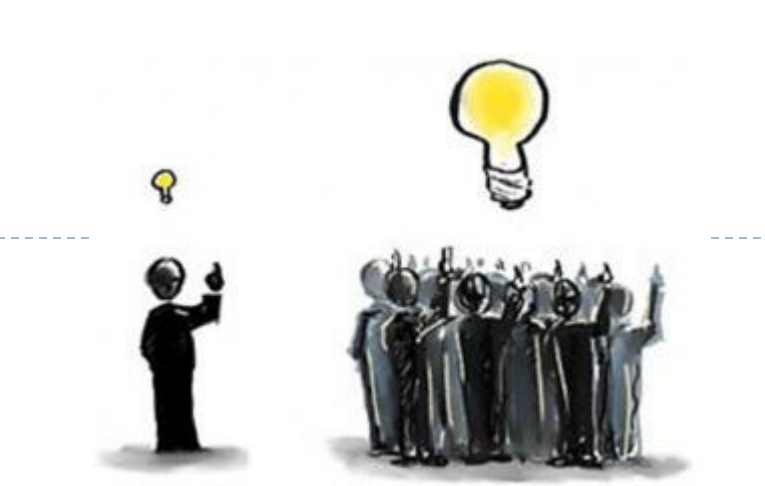

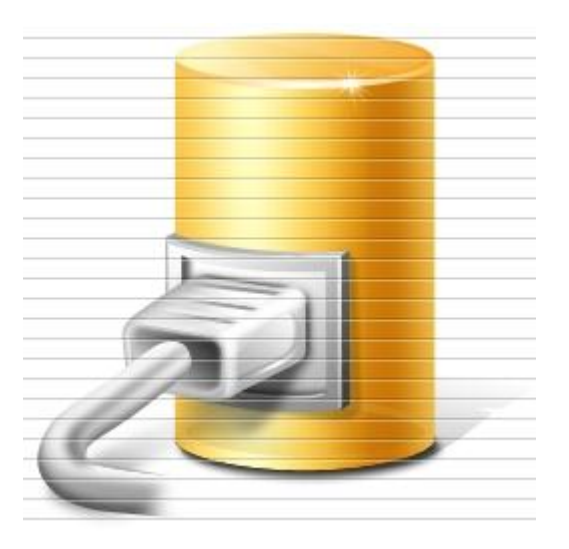

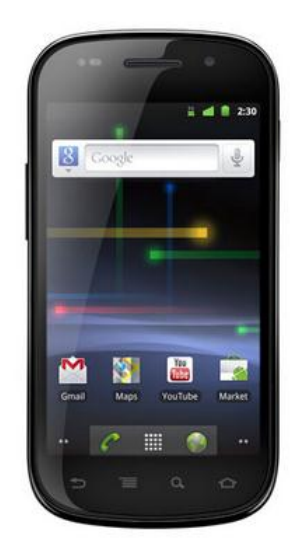

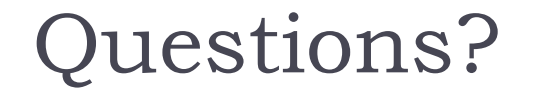

 $\blacktriangleright$ 

### Thank you for your attention!